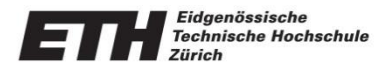

### Introduction to Modelling with SAP2000

Yunus Emre Harmanci FS2015

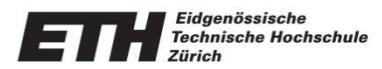

### **Overview**

- Key Features of SAP2000
- Modelling of Elements
- Analysis Capabilities
- Viewing Results
- Tutorial Example: Static and Dynamic Analysis of a 3D Truss Frame
- Further Reading/Tutorials
- Q&A

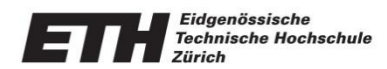

### Key Features

- Powerful and Integrated Structural Analysis and Design Software
- Fully Interactive Graphical Interface for quickly creating models
- Frame, Shell, Solid and Non-linear Link Elements

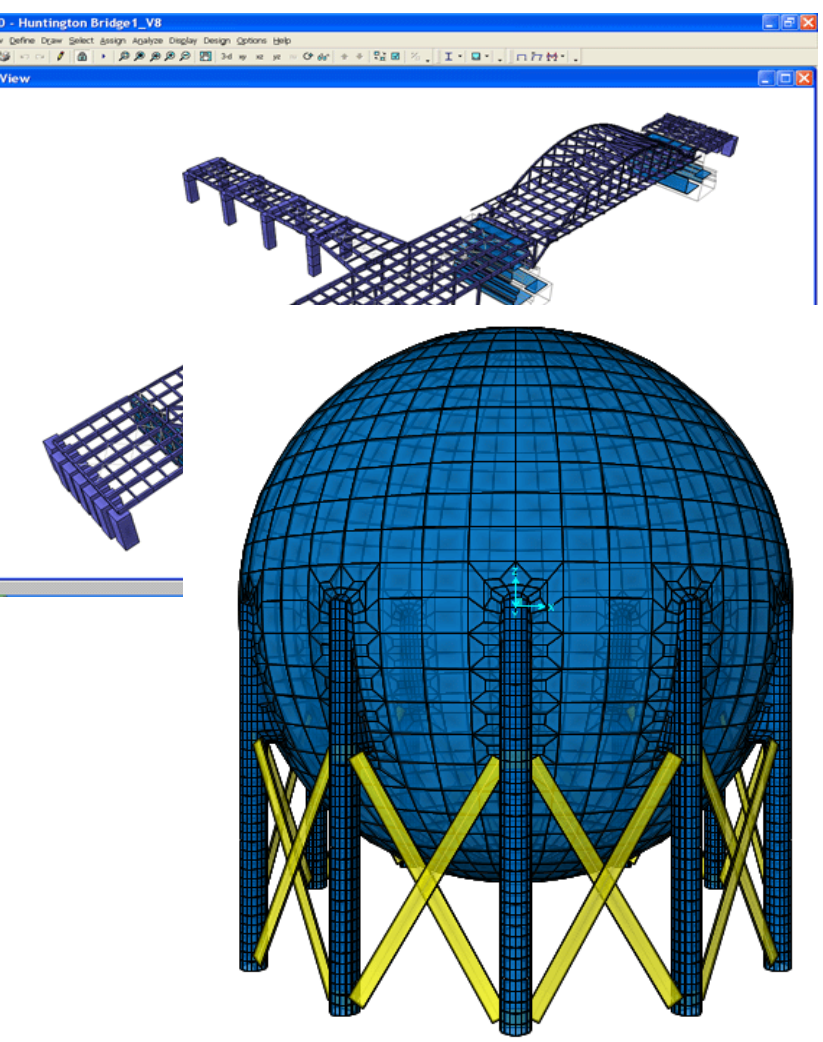

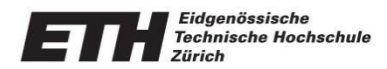

### Key Features

- Extensive Analysis Options including Linear-Static, Linear-Dynamic, Nonlinear-Dynamic
- Automated design of Concrete and Steel Members to various International Codes
- Fully formatted, customized reporting
- DXF Import and Export Link to AutoCAD

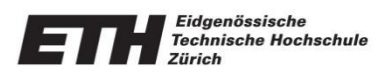

- Simple Frame Elements for
	- Beam, Column
	- Truss, Bracing, etc.
- Non-Linear Link Element for
	- Hook, Gap, Damper
	- Base Isolators
	- Friction
- Plastic Hinge Element

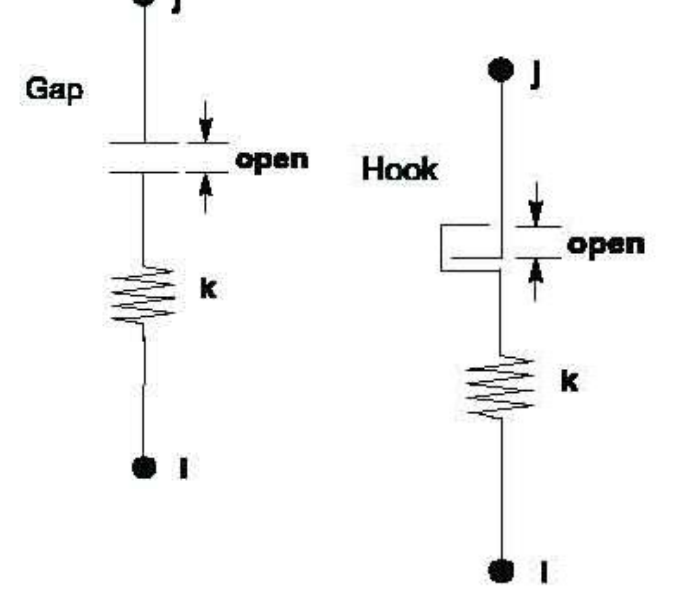

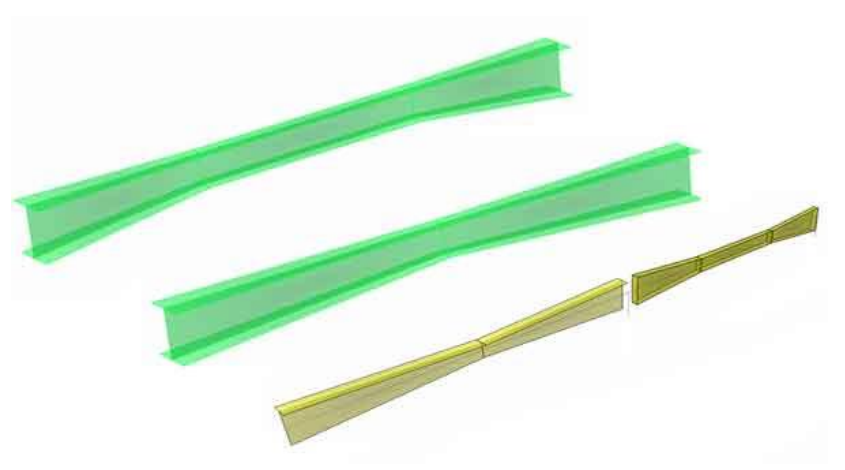

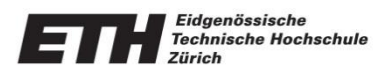

- Automatic section property calculation for standard shapes
- Built-in steel sections for several Standards including AISC, CISC, EN, BS etc.

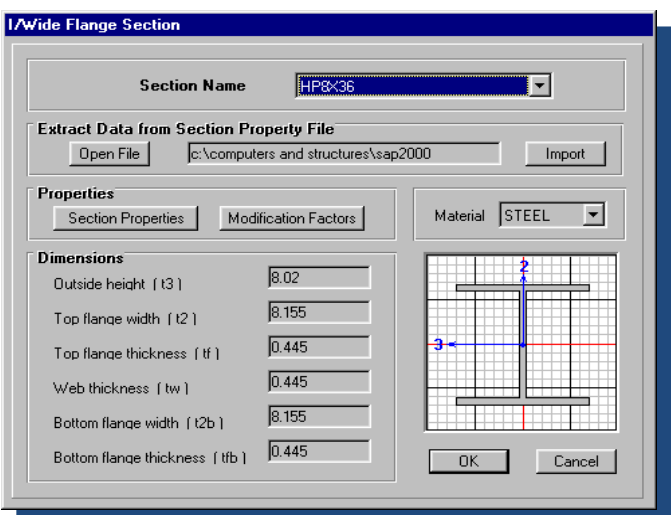

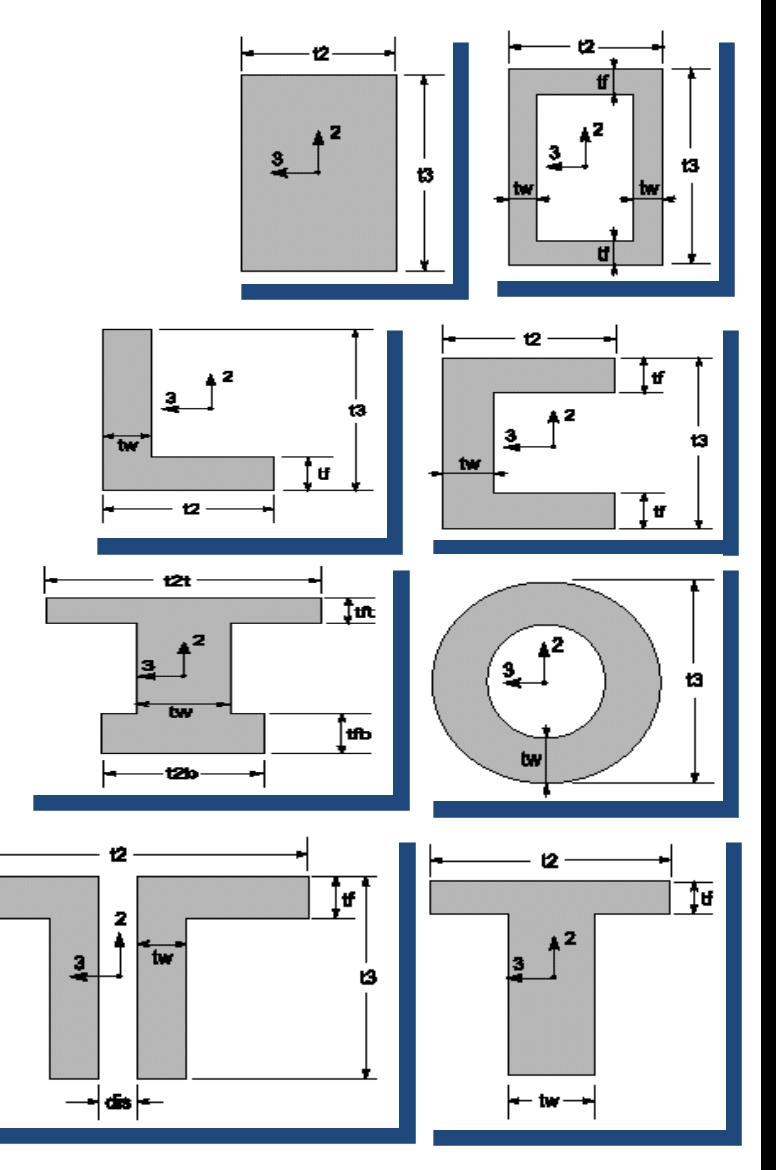

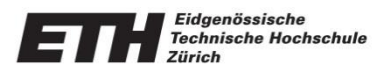

- Gravity Load
- Point Load
- Uniform Load
- Trapezoidal Load
- Prestress
- **Temperature Variation**

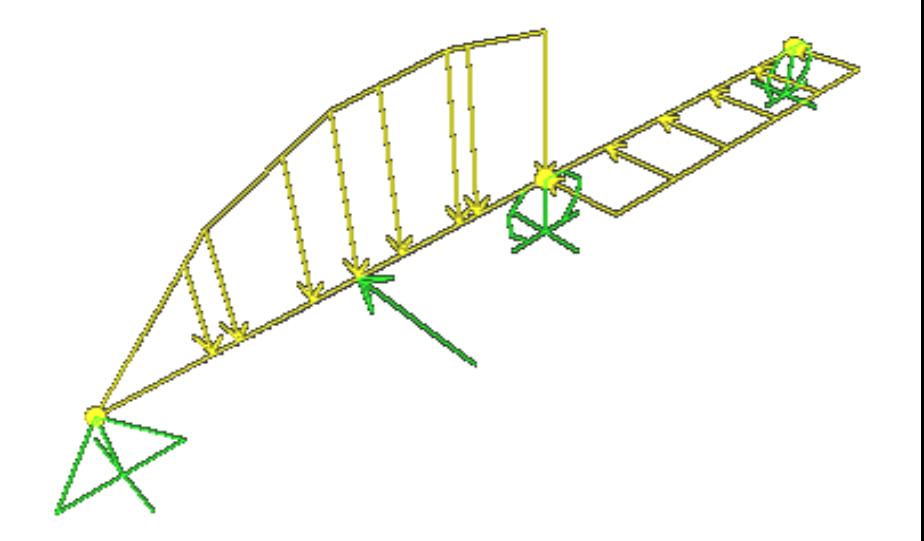

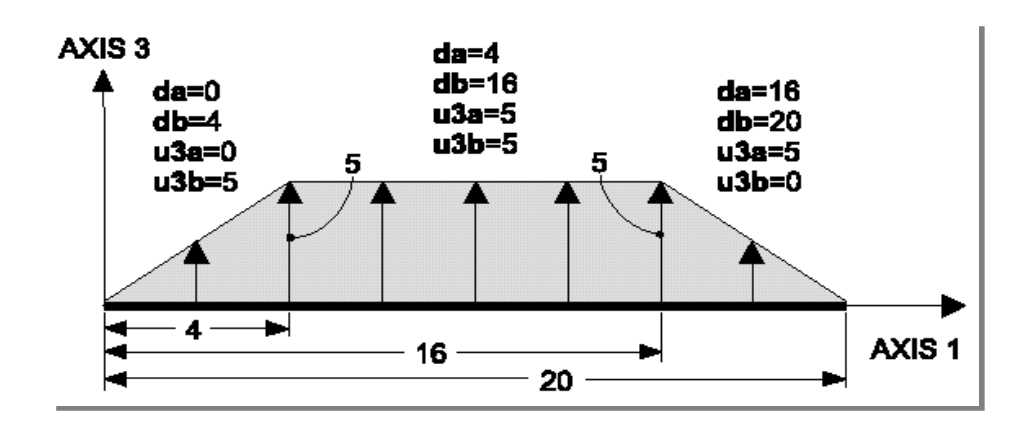

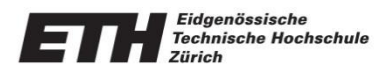

- Applied to Element Section in any direction
- Applied to Nodes and Groups

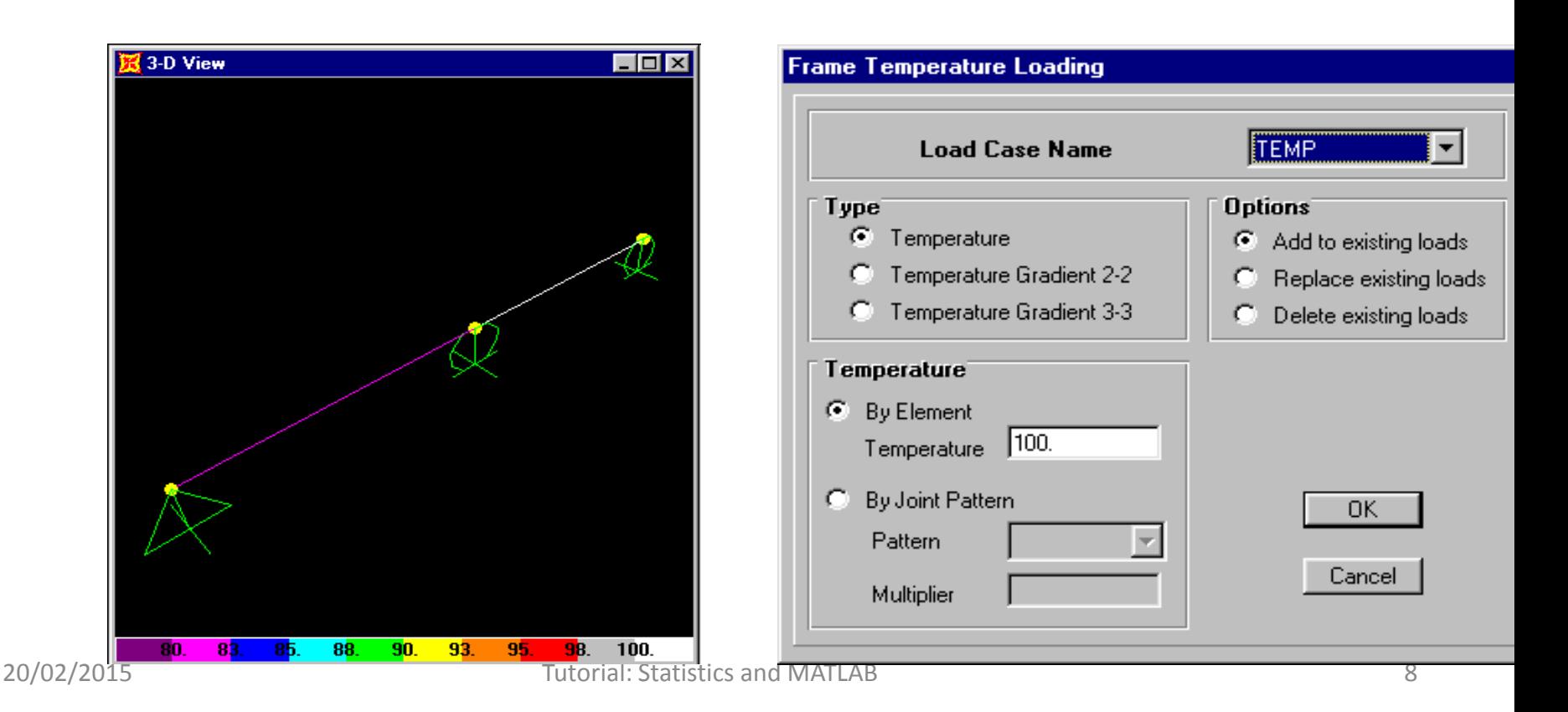

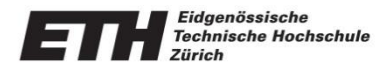

• Load due to Prestress can be applied to Frame Elements as Cables in Patterns and Load Cases

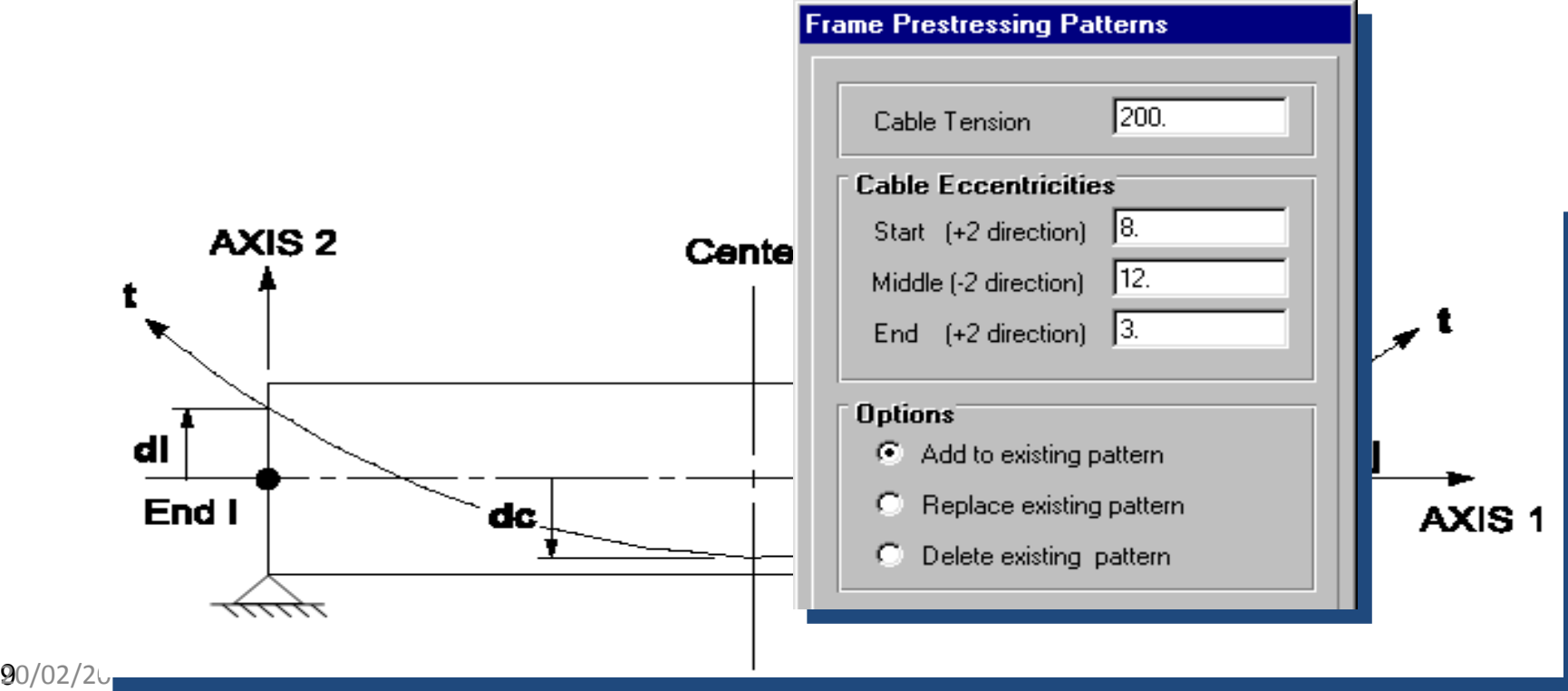

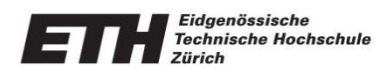

Non-Linear Link Element

- For use with the dynamic time history analysis option
- Link may be placed between any two joints or from joint to ground
- Viscous damper with nonlinear exponent on velocity
- Gap (compression only)

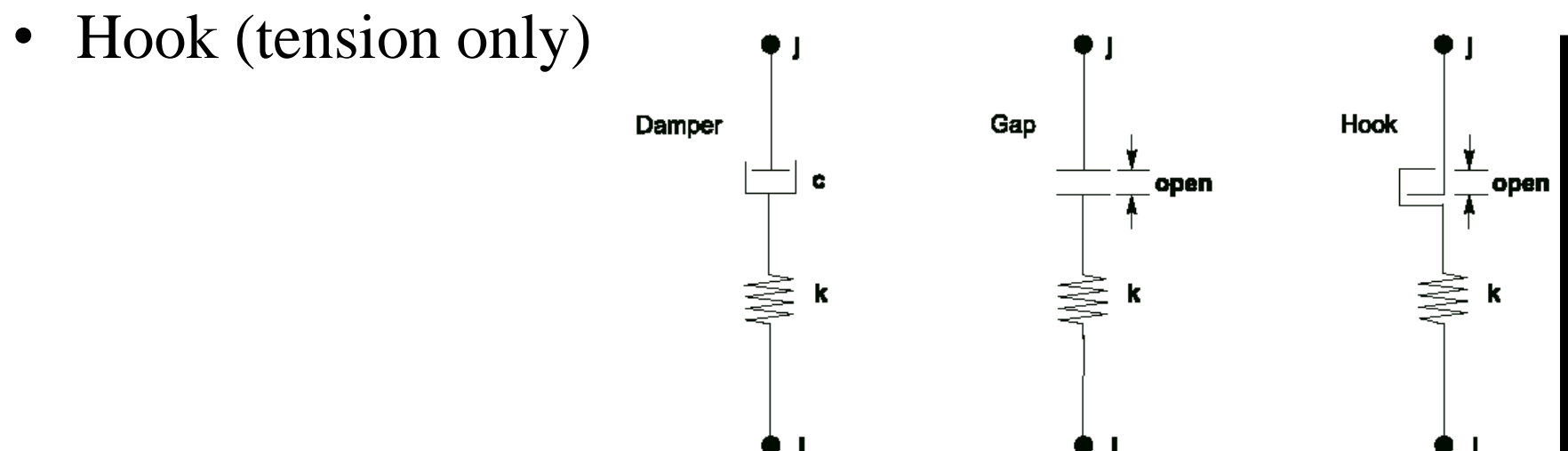

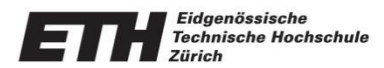

• Force versus deformation plots of nonlinear systems for energy dissipation studies

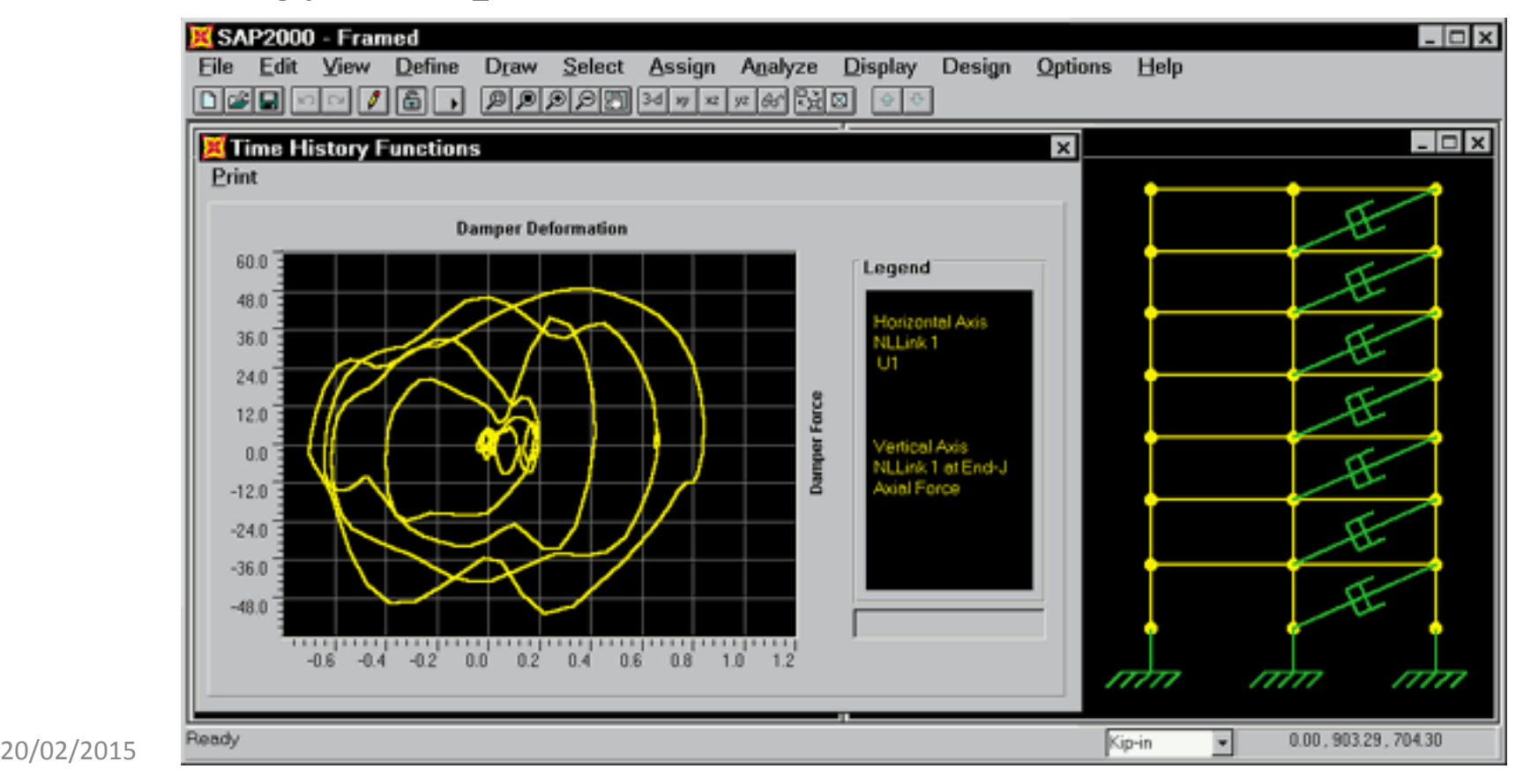

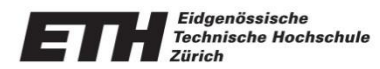

- General quadrilateral or triangular element
- Isotropic, Orthotropic and Anisotropy material

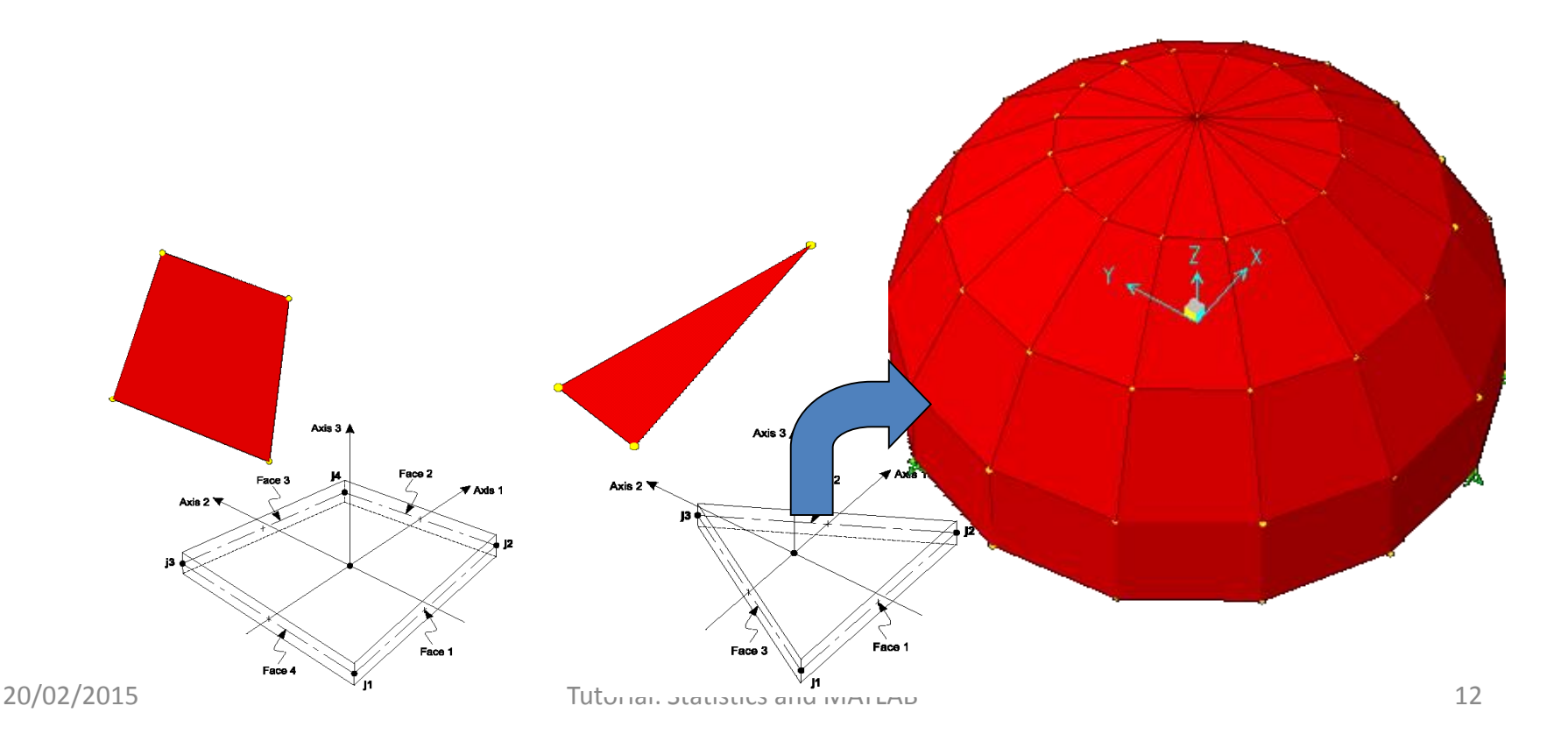

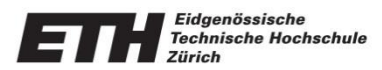

- Six degrees of freedom per joint
- Shell, plate or membrane action
- Thick shell option

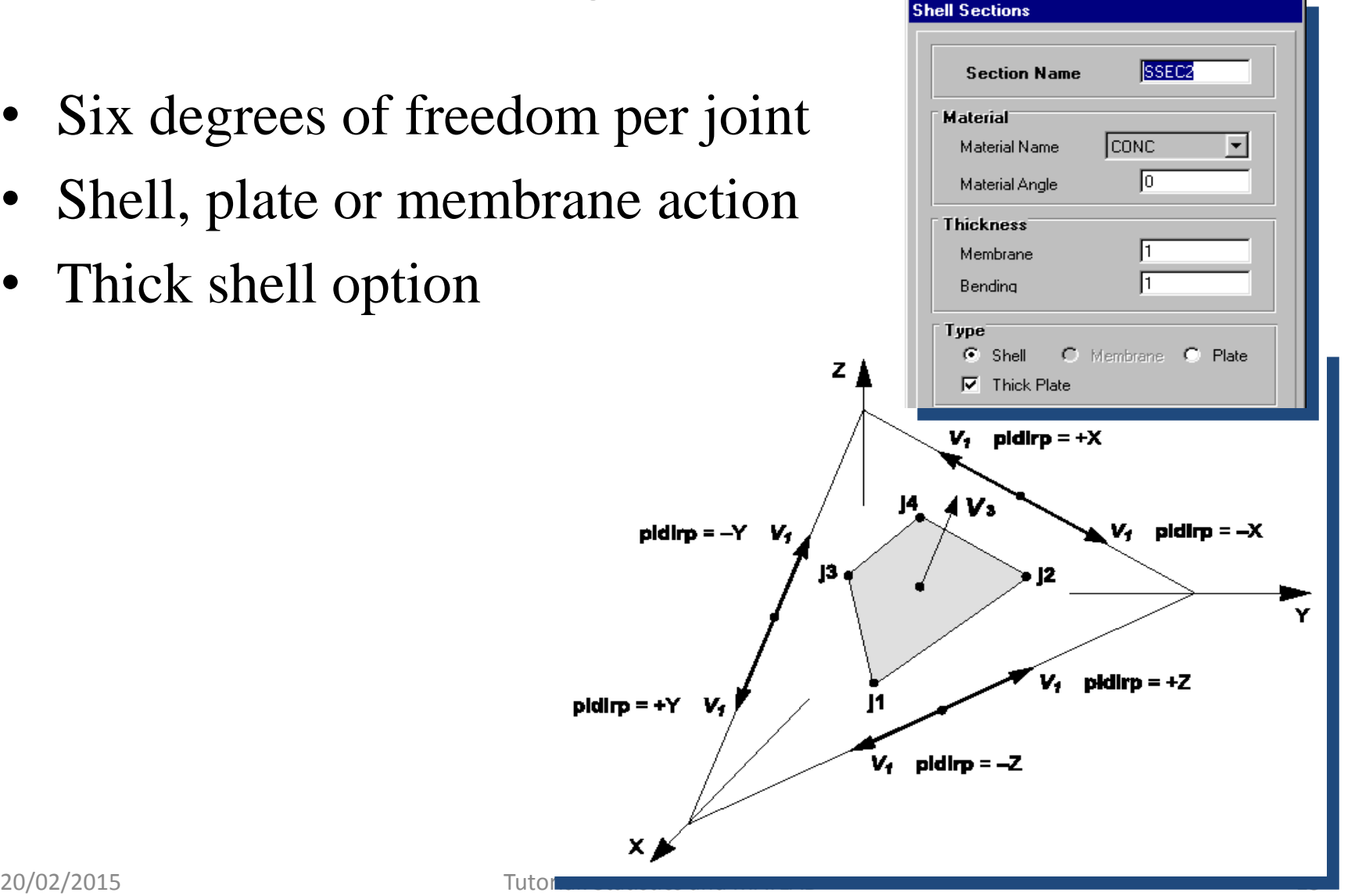

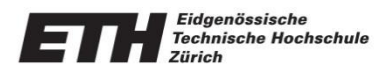

- Gravity and uniform loading
- Pressure loading
- Temperature and thermal gradient loading

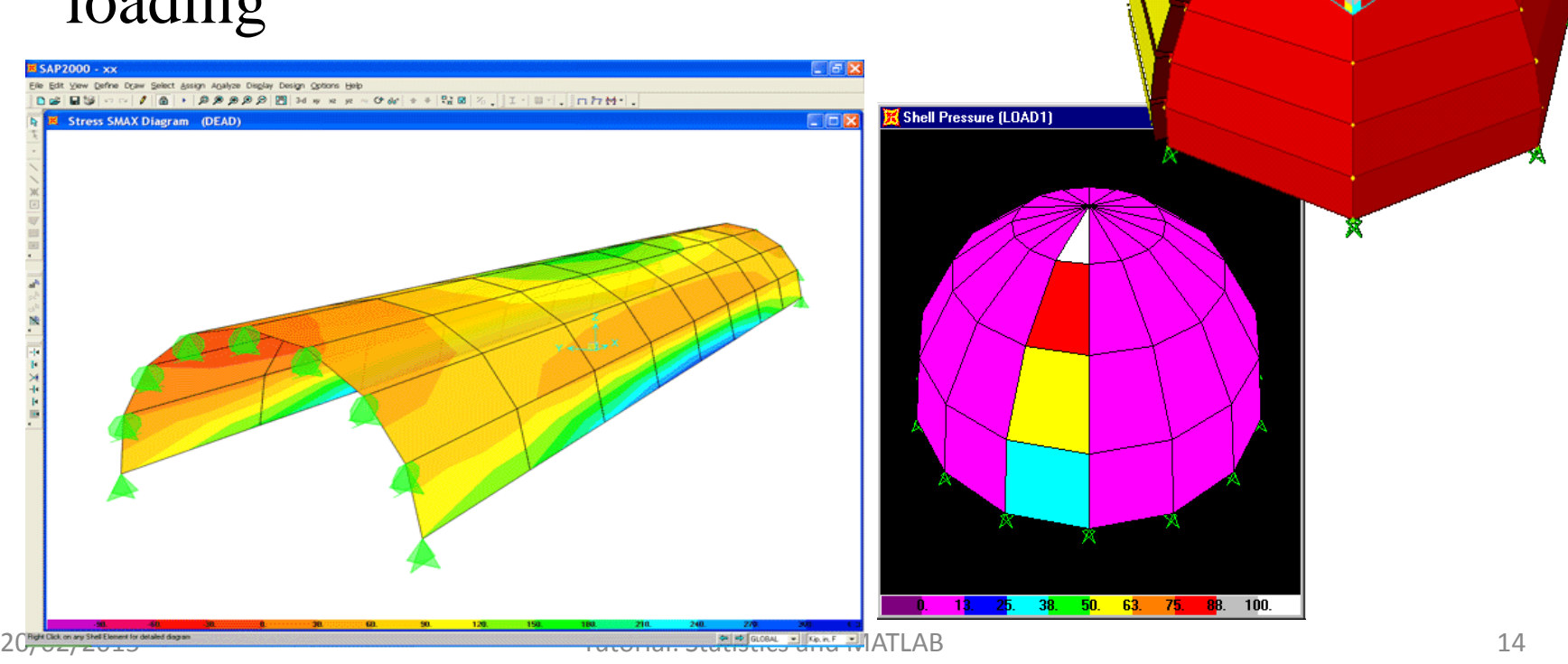

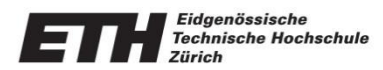

### Statistics: Overview

### **Solid Elements**

- Three dimensional 8 node brick element
- Anistropic material
- Gravity, thermal, surface pressure and pressure gradient loading

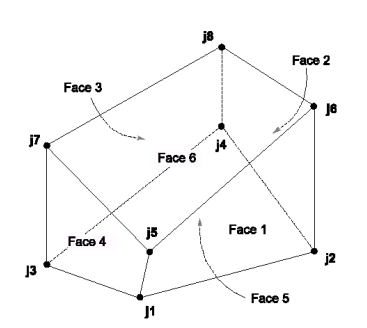

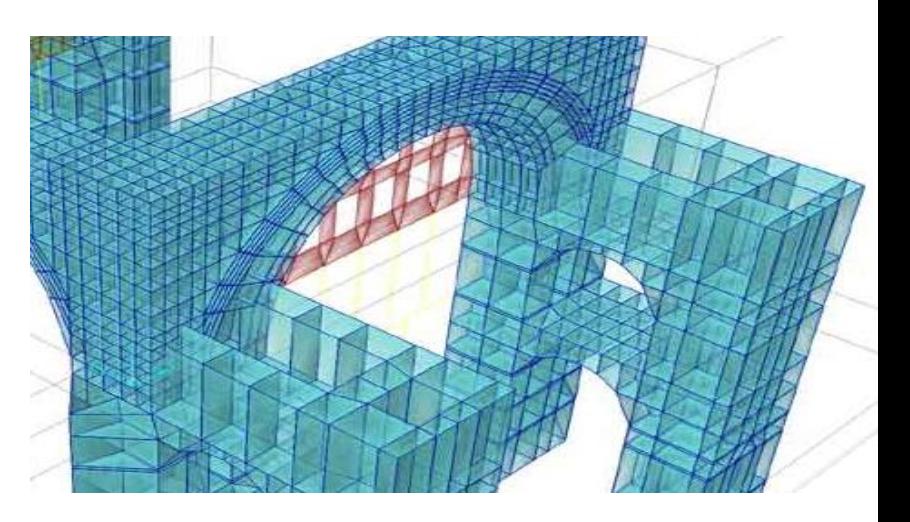

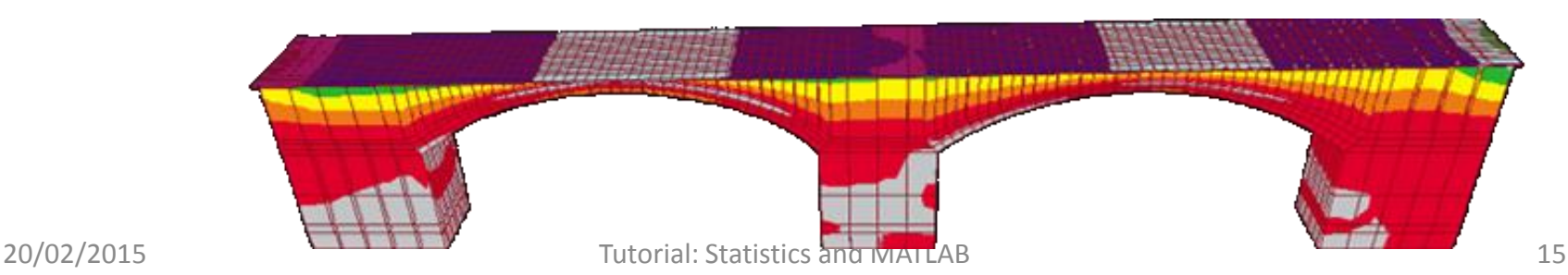

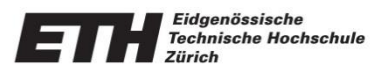

#### **Joint restraints**

- General Spring Connection
- Global and skewed springs

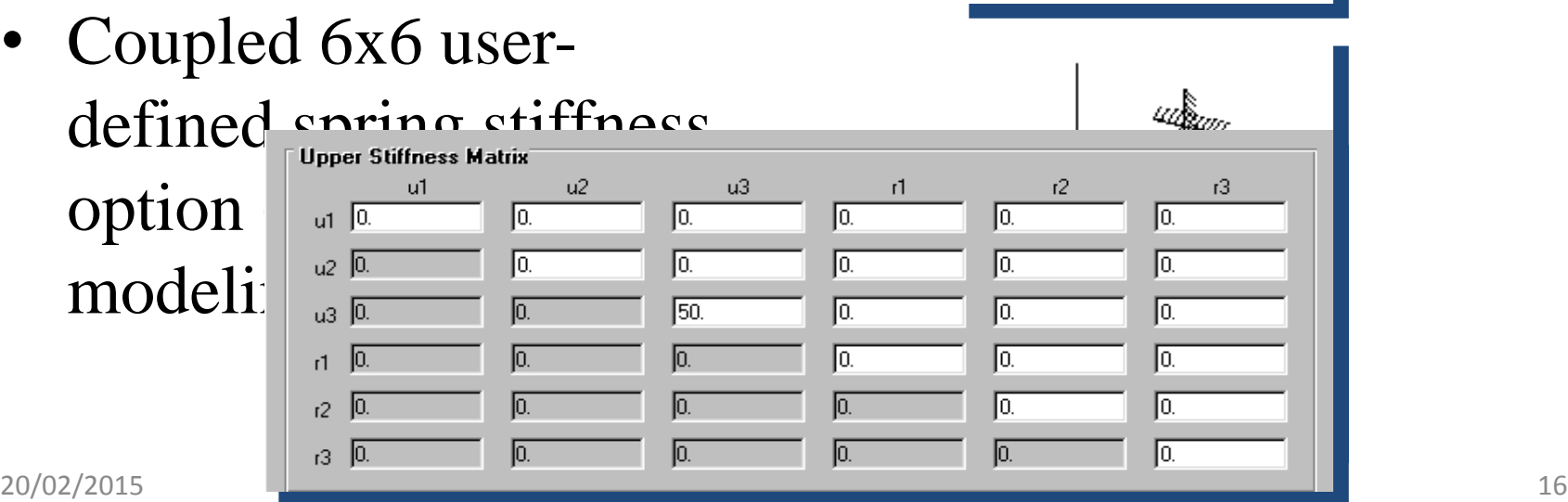

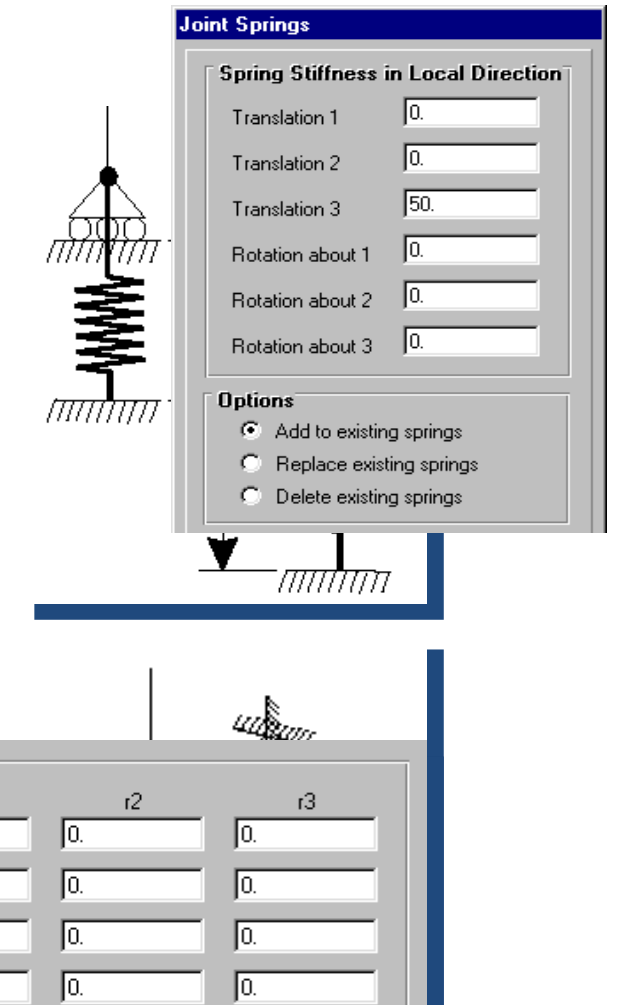

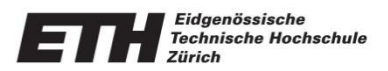

### **Joint constraints**

• Generalized joint constraint optic rigid bodies, diaphragms, rods and

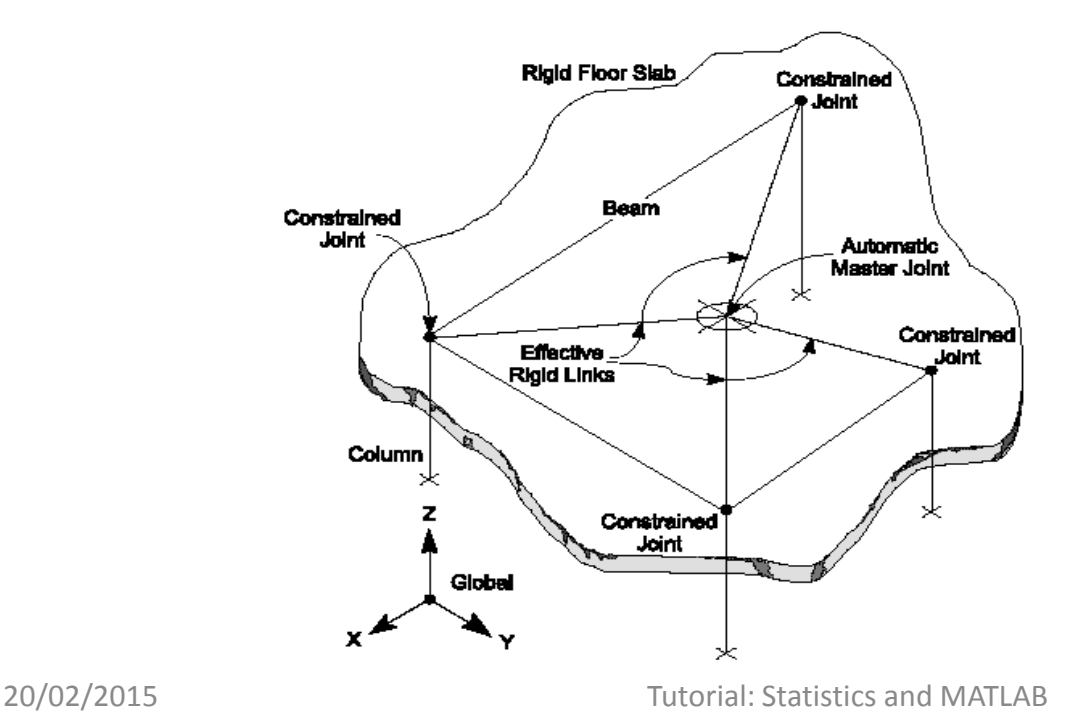

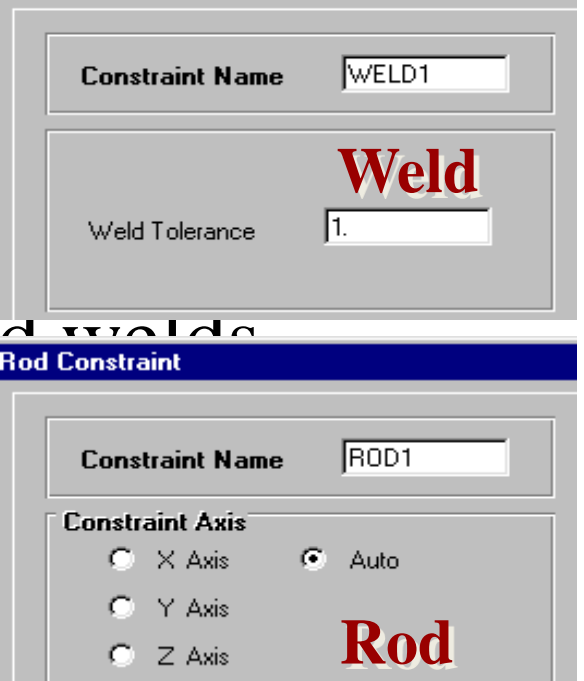

Weld Constraint

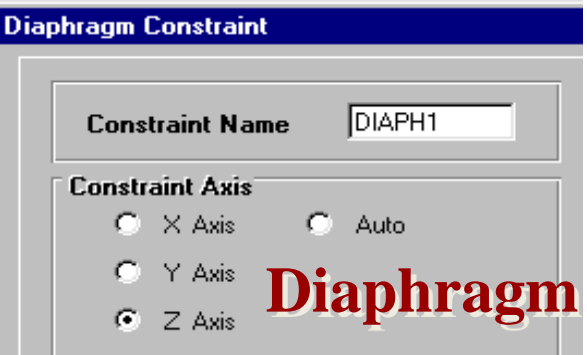

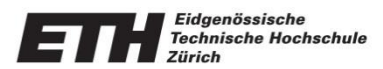

### **Joint Loads and Displacements**

- Applied force and applied displacements of  $\sum_{\text{force Global} \atop \text{force Global} \leq 0}$
- Inclined Supports and joint  $\text{local}$  rorde Global z  $\frac{10}{10}$

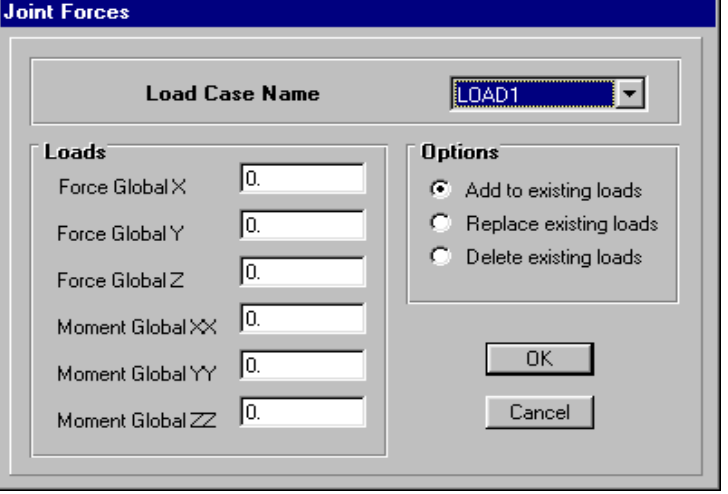

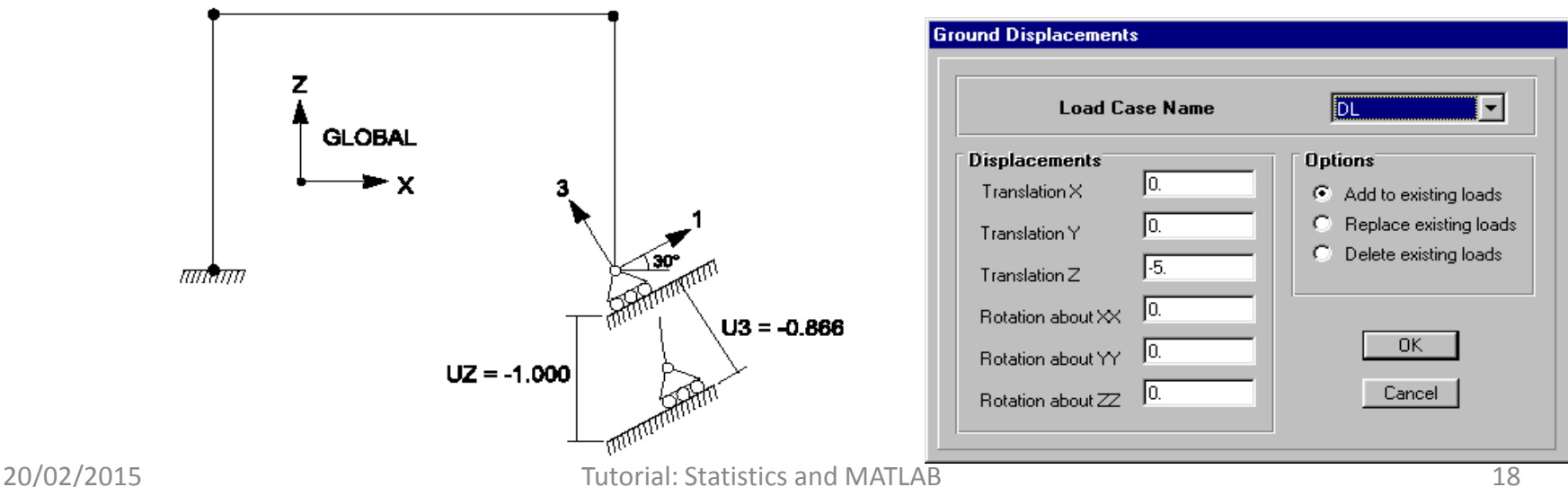

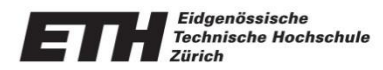

- Static and/or dynamic response spectrum analysis
- P-delta analysis with either static or dynamic analysis
- Blocked active column equation solver
- Automated fast profile optimization
- Non-linear Pushover Analysis

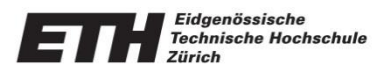

- Modal Analysis
- $\bullet$  Eigenvalue analysis with a iteration algorithm
- Ritz analysis for fast predominant mode evaluation
- Harmonic Steady-State An

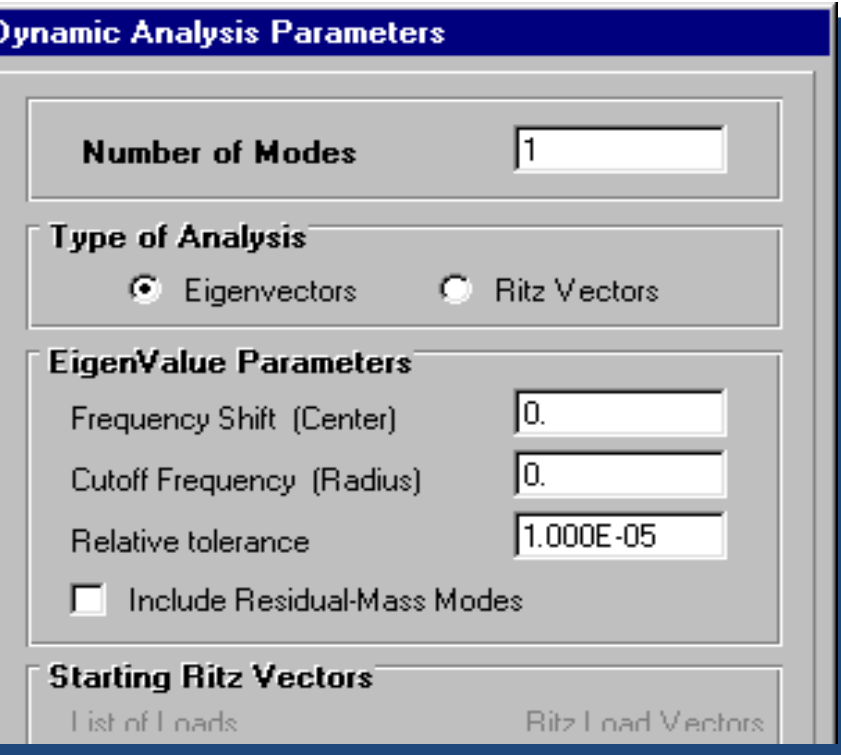

$$
Ku(t) + M \ddot{u}(t) = r(t) = p \cos(\varpi \ t) \qquad [K - \Omega^2 M]\Phi = 0
$$

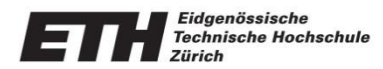

#### **Time History Analysis**

- Ground acceleration and Multiple
- Sequential history cases
- Time history Windows AVI file
- Results can be combined with other  $\overline{\phantom{a}}$ enveloping or step by step steel and  $\epsilon$

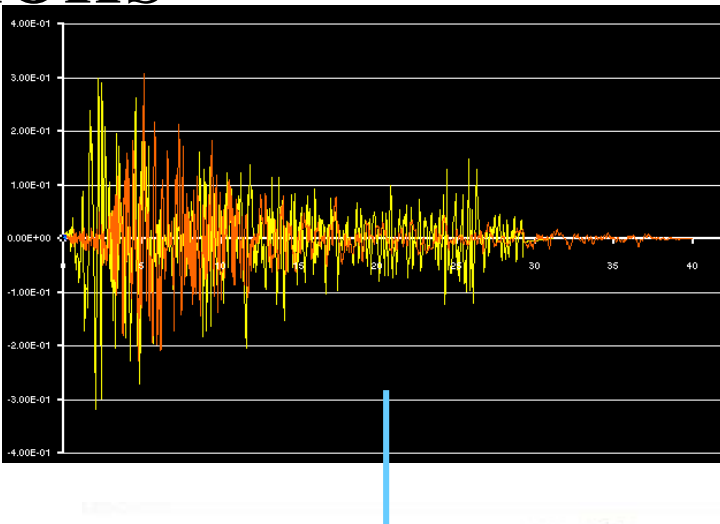

**E3D** View

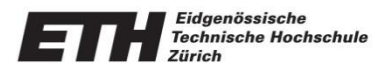

#### **Response Spectrum Analysis**

- Multiple response spectrum cases in  $\|\cdot\|_{\text{Euclidean and } \atop \text{Embination.}}$
- Modal combinations by the SRSS, the  $\frac{1}{\frac{1}{\sqrt{1-\frac{1}{\sqrt{1-\frac{1}{\$ GMC (Gupta) method
- Directional combinations  $\frac{1}{2}$  the ABS or the SRSS method Pseudo-

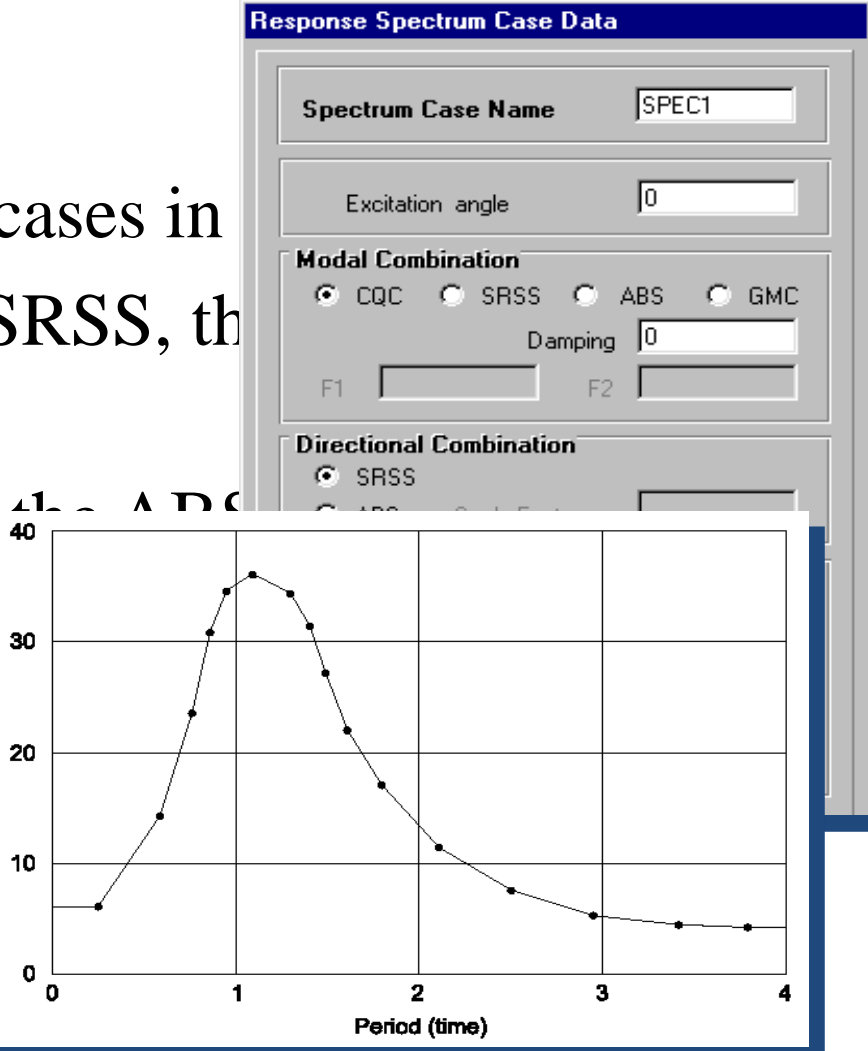

Spectral Acceleration Response

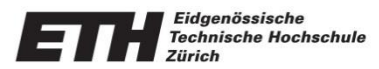

### Viewing Results

- 3D perspective graphical and deformed structural
- Static deformed shapes  $\varepsilon$
- Static and dynamic load

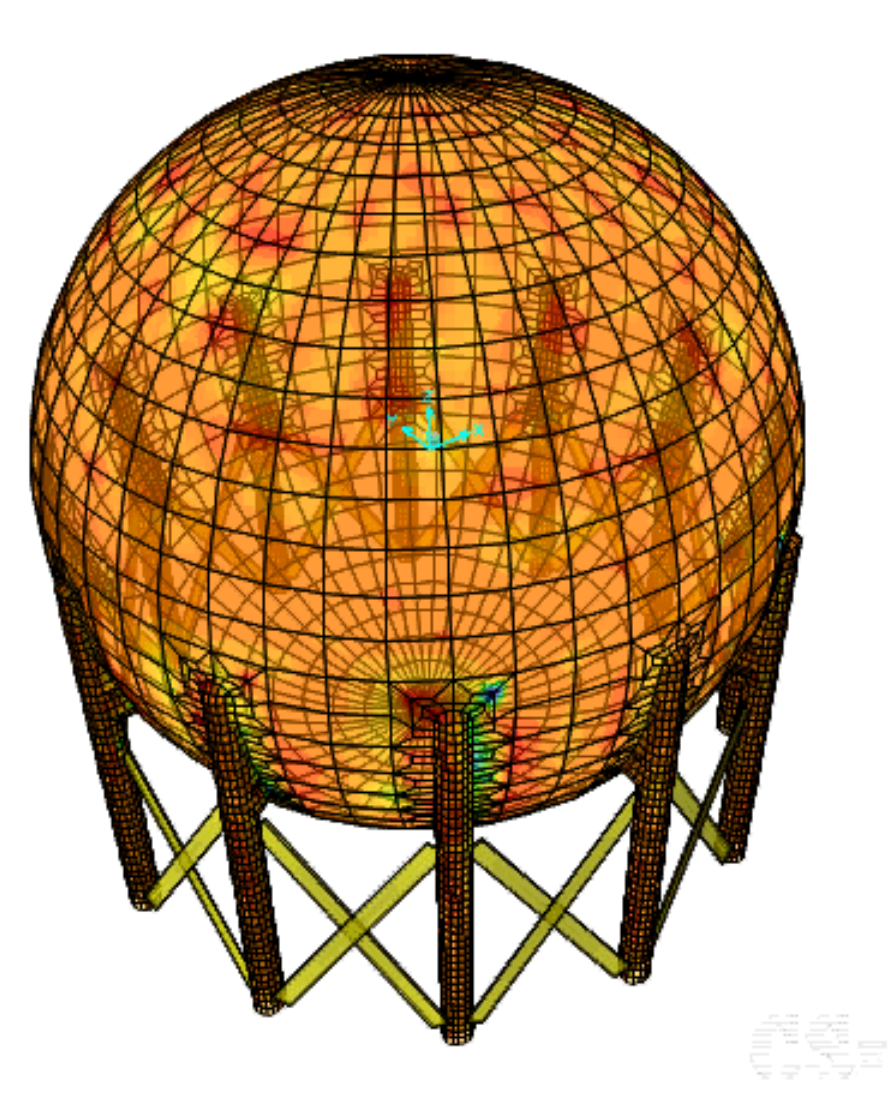

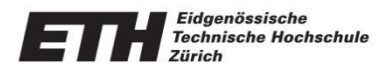

## Viewing Results

- View Loading diagrams
- Bending moment and shear force diagrams
- Stress contours

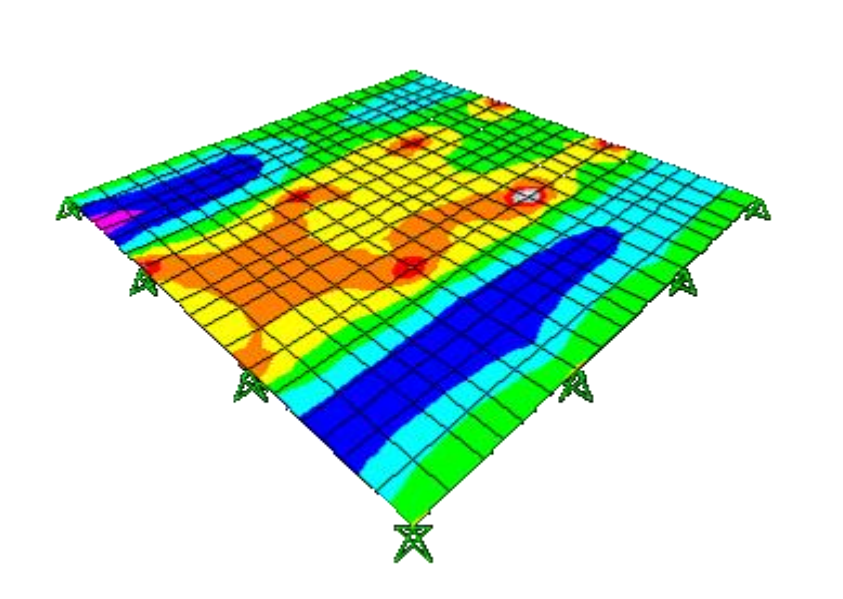

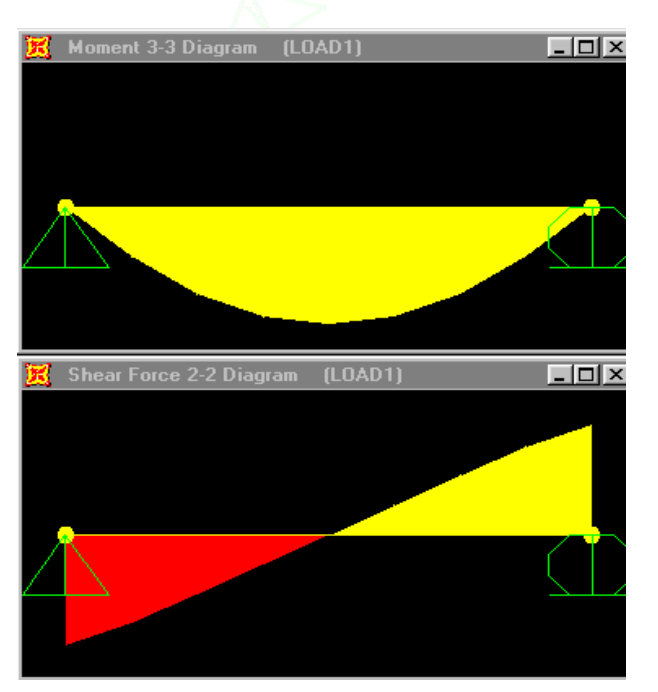

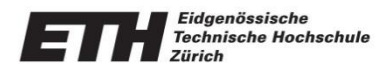

## Viewing Results

- Instantaneous graphical and tabulated output details for specific joint or element with right button click **Moment 3-3 Diagram**
- Multiple windows display parameters

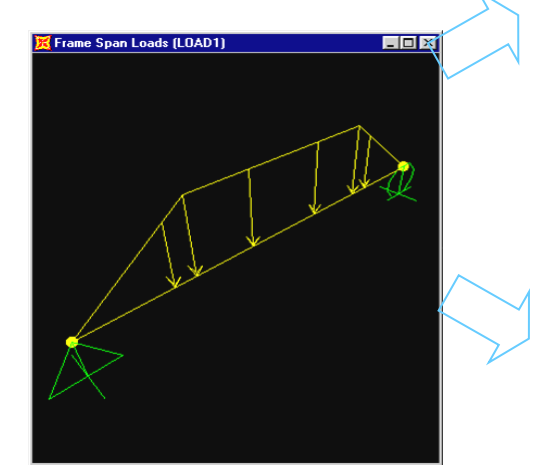

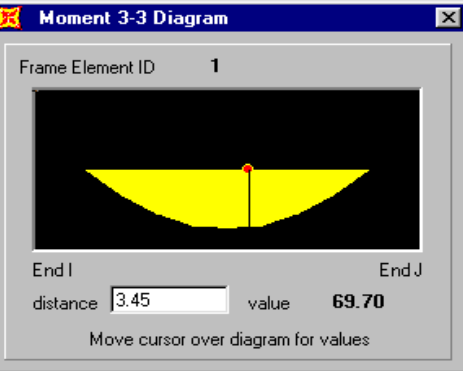

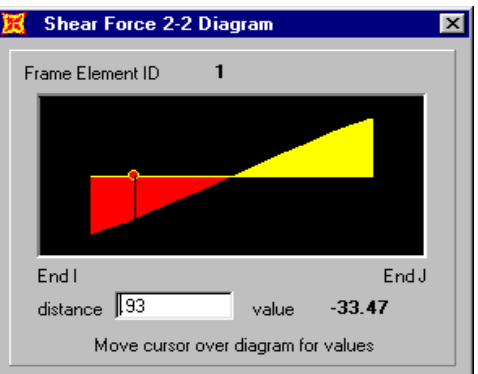

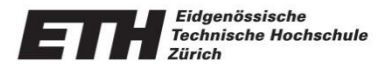

### Tutorial Example: Static and Dynamic Analysis of a 3D Truss Frame

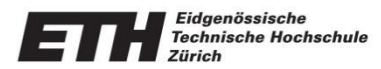

## Tutorial Example

- 3D RC-Frame (C30/37) with slabs.
- 3x2 spans, 2 storeys
- Dimensions:
	- $-$  Span in x-dir= 5m; y-dir= 4m; storey height = 3m
	- $-$  Beams: h=50;  $w = 30$  cm
	- $-$  Columns:  $w1 = w2 = 60$  cm
	- $-$  Slabs:  $t = 20cm$
- Loads: Self weight, live load, SLS (Factors= 1)

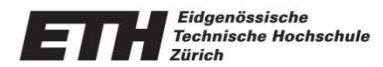

### Tutorial Example

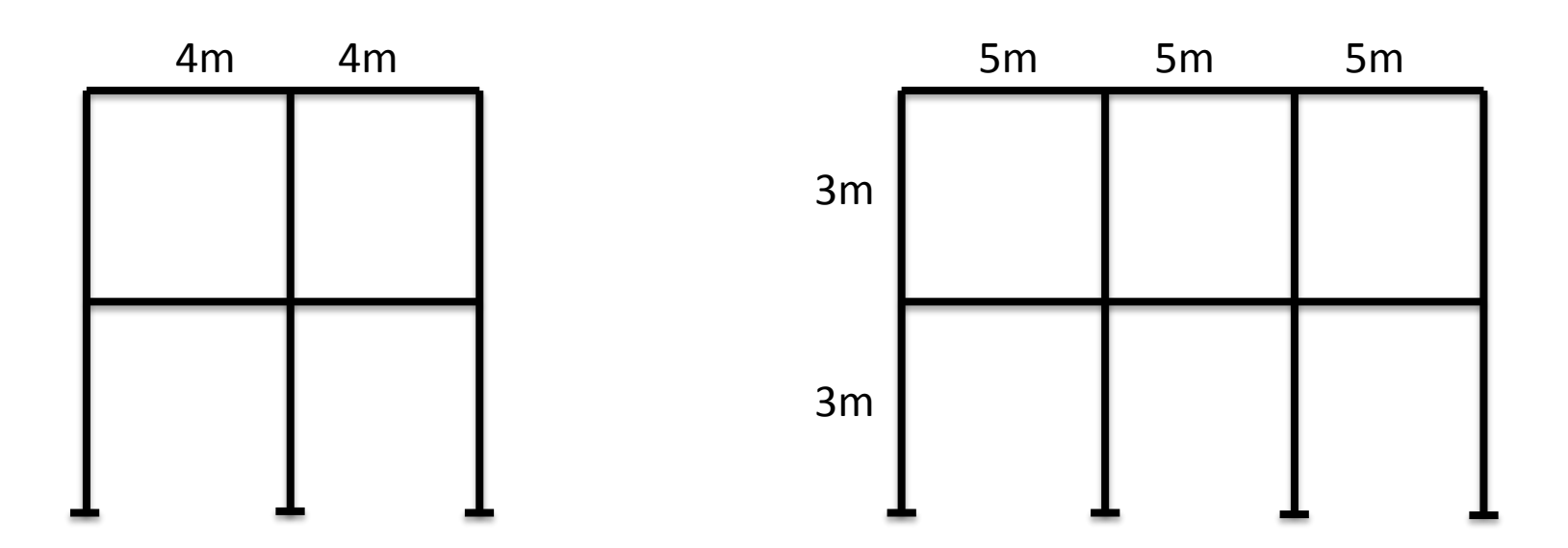

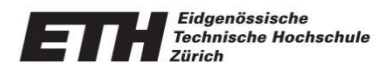

### Further Reading

- [http://www.csiamerica.com/products/sap2000/](http://www.csiamerica.com/products/sap2000/watch-and-learn) watch-and-learn
- http://ocw.mit.edu/courses/civil-and[environmental-engineering/1-051-structural](http://ocw.mit.edu/courses/civil-and-environmental-engineering/1-051-structural-engineering-design-fall-2003/projects/SAP2000_Tutorial2.pdf)engineering-design-fall-2003/projects/SAP2000\_Tutorial2.pdf
- http://www.grad.hr/csi/web manuals/01%20 %20%20SapStart.pdf.
- http://ctgttp.edu.free.fr/TRUNGWEB/Bai%20Gian [g/Bai%20giang%20va%20Vi%20du%20SAP/SAPW](http://ctgttp.edu.free.fr/TRUNGWEB/Bai Giang/Bai giang va Vi du SAP/SAPWEB01.pdf) EB01.pdf

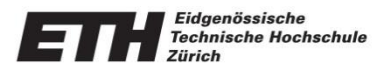

### Q&A